## 5 MOT - 5 Minutes Online Training

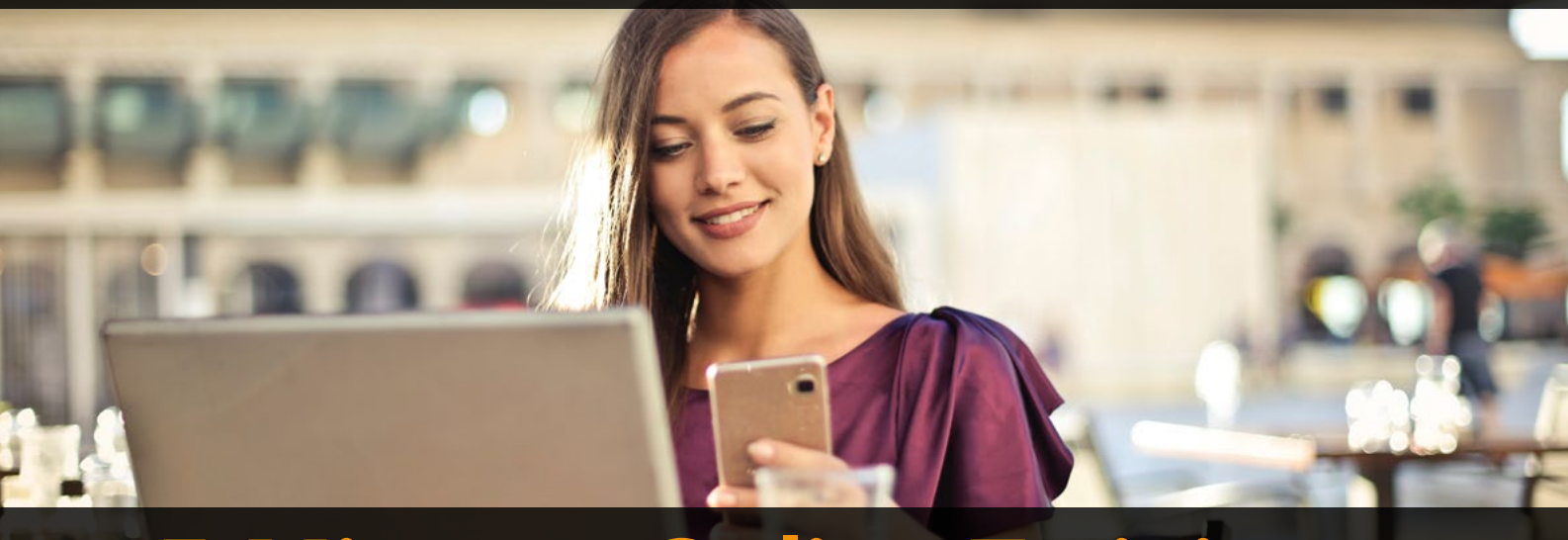

# 5 Minutes Online Training

Quality Mentor is al jaren actief om (het maximale aantal medewerkers van) klanten aan het leren te krijgen. Helaas volgt maar 45% van de organisatie dan de training. En dat terwijl een medewerker 'achter het toetsenbord' met de handige ingebouwde functies van Microsoft Office (in combinatie met de belangrijkste sneltoetsen) echt veel slimmer, sneller en prettiger kan werken en 15-30 minuten per dag productiever kan zijn.

#### Wat is 5MOT?

Een collectie van meer dan 400 van de meest populaire onderwerpen uit het volledige online training portfolio. Een nieuwe manier van kennisvergroting en efficiëntieverhoging, die ervoor zorgt dat medewerkers slimmer, sneller én productiever worden, zonder veel tijd te moeten investeren.

### Waarom 5MOT?

Men vindt het toch lastig om een online training te volgen. Hoe komt dit nu?

- Niet elke medewerker staat te springen een volledige (langere) online training te gaan doen
- De dagelijkse werkzaamheden laten het volgen van (langere) online trainingen niet toe
- Organisaties laten het doen van de training ook (te) vrijblijvend
- Als een online training langer dan 15 20 minuten duurt, haken mensen af

### Hoe werkt 5MOT?

- U krijgt een unieke (inschrijf)link voor de medewerkers
- De 400 videotrainingen zijn eenvoudig te benaderen op het online training-portal
- Elke medewerker die start kan zich zelf inschrijven
- Maandelijks een overzicht van de actieve gebruikers
- Facturatie per maand of kwartaal
- Contract is 12 maanden
- Update content automatisch
- Monitoren voortgang

#### Hoe kan ik 5MOT starten?

- Smartphone
- Tablet
- Laptop/Desktop

#### Inhoudsopgave

- Vertrouwd naar de Cloud
- Windows10
- Windows11
- Office2019 nieuw
- Office2021 nieuw
- Microsoft365
- Microsoft365 nieuw
- Slim en Snel met Microsoft365
- Teams
- Teams Slim en Snel Samenwerken
- Teams Slim en Snel Vergaderen
- Teams Telefonie
- Teams Boodschap Overbrengen

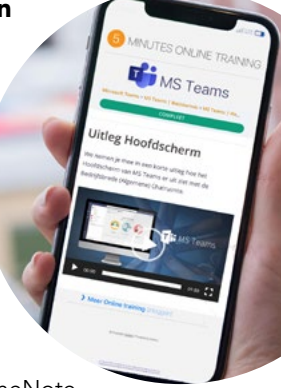

- OneNote
- OneDrive
- SharePoint
- Manage Je Inbox
- Office Online
- Planner To Do
- Lists
- Forms
- Bookings
- SWAY
- DIEV

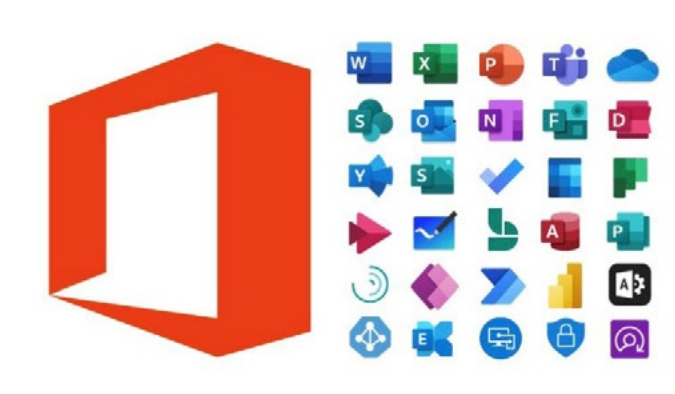

## 5 MOT - 5 Minutes Online Training

• Forms: pollvragen maken tijdens een vergadering + Forms in kanalen • Wisselen van apparaat of een apparaat toevoegen tijdens een Teams-vergadering • Een PowerPoint presentatie geven in Teams

SharePoint mobiele app • User interface

**MANAGE JE INBOX** • Introductie • Weg met die mappen • Van oud naar nieuw • Werkmethodiek • Zoeken • Laat je niet afleiden

**OFFICE ONLI** • Introductie • Word • Outlook Outlook.com • Excel **PowerPoint** • OneDrive

• Agenda en contacten • E-mail etiquette • Nooit meer een bijlage vergeten

**PLANNER TO-DO** • Wat is Planner • Een nieuwe taak toevoegen

• Een nieuw plan aanmaken in Teams • Buckets, Labels en Groeperen • Wat is To-Do • Een taak aanmaken in To-Do • To-Do gebruiken • Planner en To-Do • E-mail en To-Do

• To-Do en Outlook Agenda • De Planner app in Teams\_screenflow

**LISTS** • Wat is Lists? • Voor het eerst een lijst maken in Lists • Een Lijst vullen met gegevens • Een lijst delen om samen te werken

• Voor het eerst een vragenlijst maken • De verschillende soorten vragen in Forms • Hoe werkt Forms samen met Teams • Je vragenlijst delen • Je resultaten bekijken/verder verwerken

**BOOKINGS** • Wat is Bookings • Start: een reserveringspagina maken • Je reserveringspagina delen • Services toevoegen aan reserveringspagina

**SWAY** • Wat is Sway? • Voor het eerst Sway presentatie maken • Jouw Sway presentatie delen • Presentatie mooier maken met media • Presentatie mooier maken met hoofdstukken,

**FORMS** • Wat is Forms

titels en tekst

*3. Data 3.1 Introductie 3.2. Persoonsgegevens 3.3. Oeps! Een datalek 3.4. Risico's van een datalek 3.5 Hoe voorkom je een datalek?* 

*4. Wachtwoorden 4.1. Introductie*

*5. Social Media 5.1. Introductie 5.2. Wat deel je met wie? 5.3. Veilig Social Media: 5 praktische tips 6. Mobiele Apparaten*

*7.1. Introductie 7.2. Veilig thuiswerken 7.3. Veilig werken op afstand*

*6.1. Inleiding: gegevens, virussen en andere uitdagingen 6.2 Technische beveiligingsopties 6.3 Applicaties en toegang tot jouw gegevens 6.4 7 tips voor veilig gebruik van applicaties 7. Werken op Locatie (thuis, ergens anders)*

**DIEV** *1. DIEV Introductie 2. Vormen van Cybercrime 2.0. Introductie 2.1. Phishing 2.2. Virussen 2.3. Internetoplichting 2.4. Hacking 2.5. Identiteitsfraude*

• Je computergeluid delen tijdens een Teams

• 5 tips om vergaderingen met veel mensen

• Nieuwe vergaderingservaring: modus samen/galerie/spotlight • Break-Out rooms: instellen/toewijzen • Break-Out rooms: openen/sluiten • Break-Out rooms: extra mogelijkheden/FAQ • Diverse rollen Teams vergadering • Vergader opties: machtigingen • Forms: pollvragen Teams vergadering • Forms: in kanalen • Wisselen van apparaat • Apparaat toevoegen • PowerPoint presentatie in Teams • Whiteboard in Teams

• Computergeluid delen Teams vergadering • Teams-vergadering opnemen • Aanwezigheidslijst downloaden/verwerken

**TEAMS BOODSCHAP OVERBRENGEN**

**TEAMS TELEFONIE** • Wat is Teams Telefonie? • Wat kun je ermee? • Bellen en gebeld worden • Extra personen toevoegen (gesprek) • Doorschakelen/Doorverbinden • Deelname Teams meeting (vast nummer) • Bereikbaarheid/Voicemail instellen • Teams Telefonie aanpassen (wensen) • Van apparaat wisselen tijdens gesprek • Teams Telefonie op je mobiel • Teams Telefonie admin

• Introductie • Presentatormodi • Whiteboard PowerPoint Live • Content Camera • Interactie: Woordwolk • De nieuwe Q&A app • Handige instellingen • Praktische rollen/instellingen

**ONENOTE** • Definitie

• Secties • Pagina's • Subpagina's

• Notitieblok maken en bekijken

• Teksten invoegen, verplaatsen • Tabel maken, verplaatsen • Bestand invoegen • Opnames maken • Zoeken in notities • Sneltoetsen

**ONEDRIVE** • Wat is OneDrive voor Bedrijven?

• Het delen van documenten en bestanden

• Het werken in de dagelijkse praktijk • Synchroniseren van mappen + bestanden **SHAREPOINT** • Wat kan ik of mijn organisatie met SharePoint? • Wat kun je allemaal delen? • Het verschil tussen Bedrijfssites en Teamsites

• De schermen van bedrijfs- & teamsites • Het werken aan en het bewerken van

• Basisprincipes • Bestanden beheren

• Inloggen SharePoint • Het SharePoint scherm

documenten • Delen • Versiegeschiedenis • Zoeken en vinden in SharePoint

• Samenwerken

**MS SLIM EN SNEL VERGADEREN** • Nieuwe vergaderingservaring: overzicht • Nieuwe vergaderingservaring: opties video/

• Whiteboard in Teams

meeting (windows) • Een Teams-vergadering opnemen • Een aanwezigheidslijst downloaden en

rustig te laten verlopen

verwerken

audio

#### **VERTROUWD NAAR DE CLOUD**

- Intro moderne werkplek
- Start van je werkdag Vertrouwd met de Cloud
- Nieuwe manier van inloggen
- Authenticatie • Microsoft365
- Waar zouden we zijn zonder Teams
- Training in MS Teams
- Bestanden
- Bestanden Browser versus Local • Versiegeschiedenis
- Delen van bestanden
- Instellen Nieuwe Inlogmethode
- Configuratie MFA • Authenticator

- **WINDOWS 10** Het startscherm
- Navigeren Virtuele tabbladen
- 
- Apps Edge
- Actiecentrum
- Snapping Delen van bestanden

- **WINDOWS 11** Introductie Het startmenu en het zoekvenster
- Taakbalk gebruiken en aanpassen
- 
- Bureaublad gebruiken en aanpassen Snelle instellingen en toegankelijkheid Concentratiehulp en handige sneltoetsen Mappen maken/bestanden delen OneDrive
- 
- Handige apps

#### **MICROSOFT OFFICE2019 NIEUW**

- Word
- *• het Lint • nieuwe krachtige tools*
- *• snelle stijlen*
- *• documentthema's*
- *• snelonderdelen • verbeterde zoekfunctie*
- *• voorblad*
- *• document vertrouwelijk delen*
- *• vergelijken documentversies*
- *• documenten controleren • opslaan als PDF*
- Excel
- 
- *• nieuwe interface • nieuwe statusbalk*
- *• stijlen en thema's*
- *• voorwaardelijke opmaak • verbeterde filter- en sorteerfuncties*
- 
- *• tabel toevoegingen • draaitabellen*
- *• filter in draaitabellen (slicers)*
- *• nieuwe printoplossingen*
- *• sneltoetsen* • Outlook
- *• nieuwe interface*
- *• nieuw e-mail bericht*
- *• takenbalk*
- *• direct zoeken*
- *• bijlage voorbeeld*
- *• kleurcategorieën*
- *• snelle stappen*
- *• discussie weergave • negeren discussie*
- *• opschonen*
- PowerPoint
- *• nieuwe interface*
- *• het Lint • thema's en (snelle) stijlen*
- 
- *• smart art afbeeldingen • overgangen en animaties*
- *• online presentaties • sneltoetsen*
- 

#### **MICROSOFT OFFICE2021 NIEUW** • Word

- *•* leeshulpmiddelen
- *•* focus op zinnen
- *•* regels
- *•* kleur *•* afbeeldingen
- *•* pictogrammen
- Excel
- *•* bladweergaven (co-creatie) • Outlook
- *•* direct vertalen van e-mailberichten *•* snel zoeken naar e-mails
- PowerPoint
- 

<u>) ლ</u>

*•* Morphing-overgang *•* koppeling specifieke dia delen

- **MICROSOFT365** • Het startscherm
	- Wat is er nieuw?
	- Het Lint
	- Backstage view De hulpfunctie
	- Nog beter samenwerken
	- Snelle toegang
	-
	- Invoegen en schermopnames Plakken speciaal
	- Sneltoetsen • Delen bestanden in Office
	- Co-creatie
- Snelmenu

#### **SLIM EN SNEL WERKEN MET**

### **MICROSOFT365** • Het nieuwe Menu

- Een nieuwe hulpfunctie
- Een persoonlijke menu
- Slim plakken en boek tijdwinst
- Nog beter samenwerken • Bestanden opslaan in en delen met OneDrive
- Unieke selectiemethode

www.qualitymentor.nl

*4.2. Een ander wachtwoord voor elk account 4.3. Tweestapsverificatie*

- Pling! Laat je niet afleiden
- Wat zijn @vermeldingen?
- 
- Direct gewenste bijlage invoegen Nooit meer een bijlage vergeten Heldere onderwerpen in e-mail
- 
- Stuur een link ipv een bestand
- Slim printen in Excel • Professionele presentaties geven • Volgorde PowerPoint presentatie

• Delen/co-creatie documenten • Nieuw uiterlijk menu's: Visueel vernieuwen

• Dark modus

**TEAMS** • Wat is het ? • Hoe werkt het? • Het Hoofdscherm • Menu's • Opbouw van een Team • Nieuw Team aanmaken • Kanalen aanmaken • Tabs aanmaken

• Invoegen plaatjes/schermopnames • Splitsen vensters in Word • Cookies • Sneltoetsen top-30 • Te snel browser afsluiten • Lezen met spatiebalk

• Links controleren op mobiele apparaten • Verzenden e-mail uitstellen • Nieuw overzicht Word-documenten **MICROSOFT365 NIEUW** • Inleiding

• Vind wat je nodig hebt (Zoeken in M365)

• Nieuw Team uitnodigen Teamleden

• Teamvergadering • Uitnodigen/inschrijven met een Code

• Chatten en Bellen • Werken met Bestanden • Delen van Bestanden • Werken met Agenda's

• Gasten uitnodigen • Apps en Connectors • @vermeldingen • Links • Verwijderde items • Handige functies in de Zoekbalk

• Sneltoetsen

**TEAMS SLIM EN SNEL** 

tijdens een vergadering

heden en FAQ

vergadering

**Quality Mentor**<sup>®</sup>

voor een vergadering

**SAMENWERKEN** • De nieuwe vergaderingservaring: een overzicht + hoe schakel je deze in?

• De nieuwe vergaderingservaring: opties voor video en audio instellen • De nieuwe vergaderingservaring: opties

• De nieuwe vergaderingservaring: nieuwe weergaveopties: modus samen, grote galerie, spotlight, vastmaken • Break-Out rooms: instellen en toewijzen • Break-Out rooms: openen en sluiten • Break-Out rooms: aanvullende mogelijk-

• Verschillende rollen tijdens een teams-

• De vergaderopties: machtigingen instellen